## **Blackboard-OneNote 课堂笔记本**

使用 Microsoft OneNote 课堂笔记本, 教师可以直接同步 BB 平台上课程的注册用户, 而不 用手动添加账号。同时,也可以有序创建、发布和管理课程大纲与课程资料,同学生和同 事合作创建互动的在线学习空间。

## **在 Blackboard 课程中添加并设置 OneNote 课堂笔记本**

1. 进入课程内容区, 找到工具 (Tools) 菜单, 展开 More Tools, 选择添加 OneNote Class Notebook。

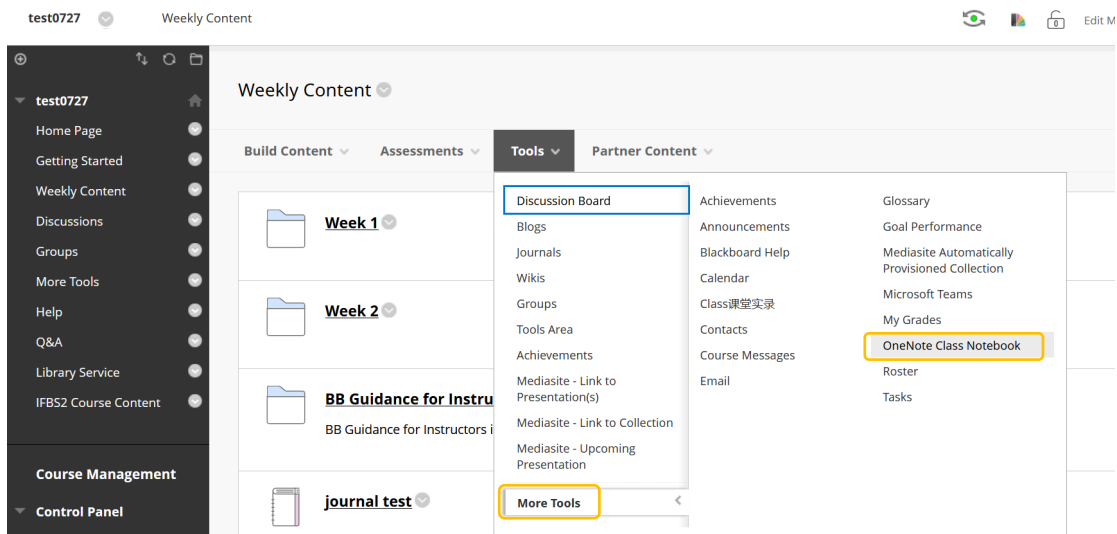

2. 为链接命名,并设置工具可用性。设置完成点击提交。

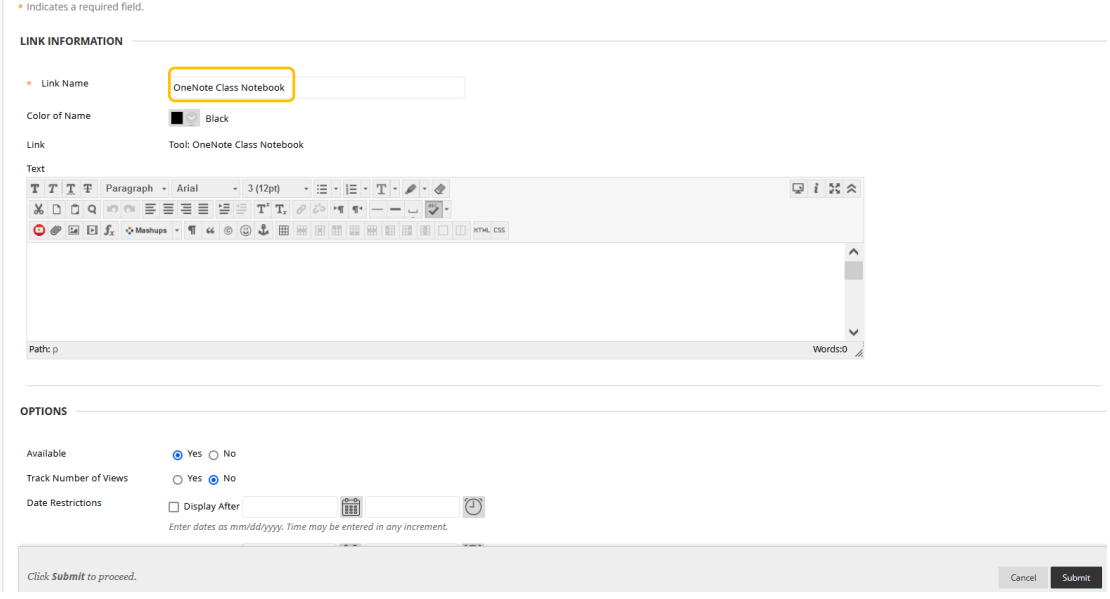

3. 点击创建好的 Class Notebook 链接,点击 Launch,登录你的 OneNote 账号。

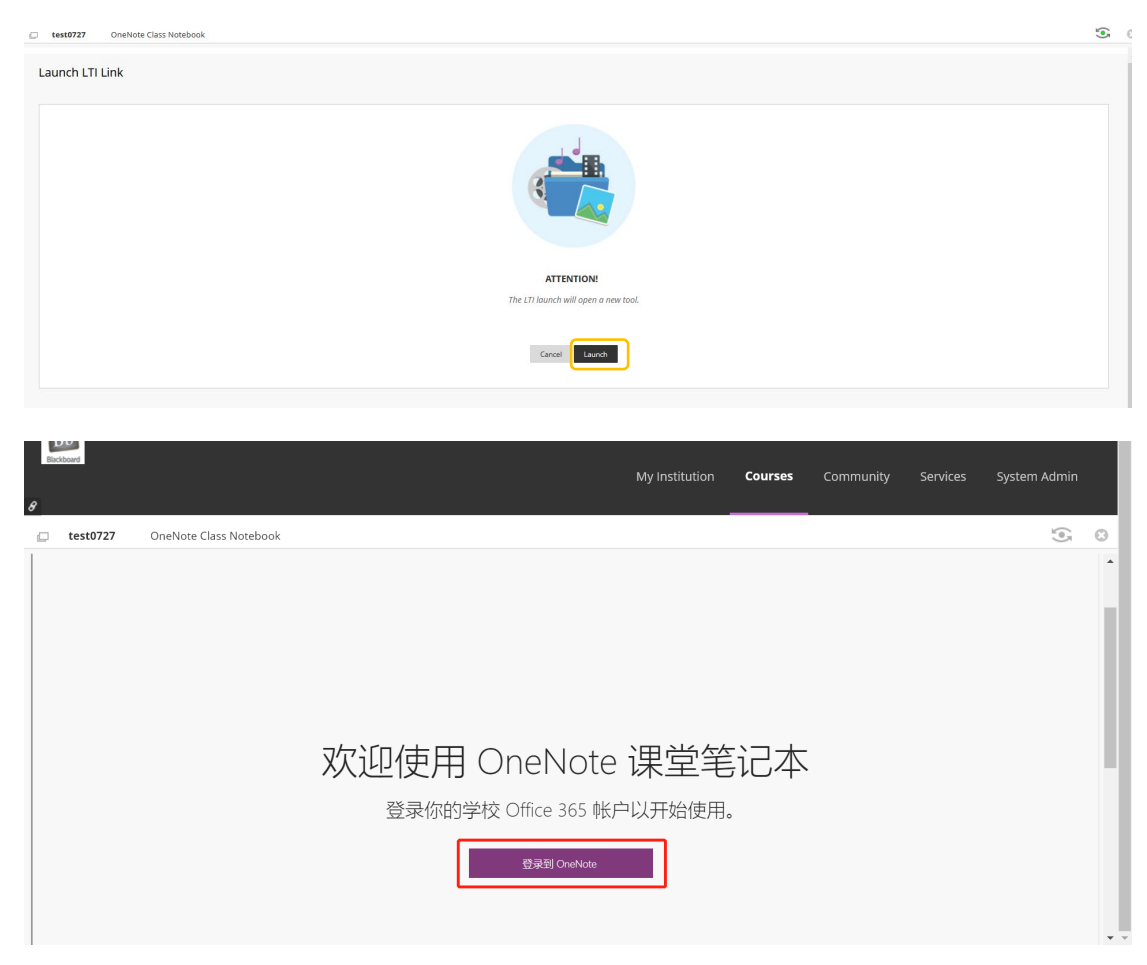

4. 选择"创建课堂笔记本"进入创建编辑页面。或从"管理笔记本"入口进入,选择打开某个已 创建的笔记本。

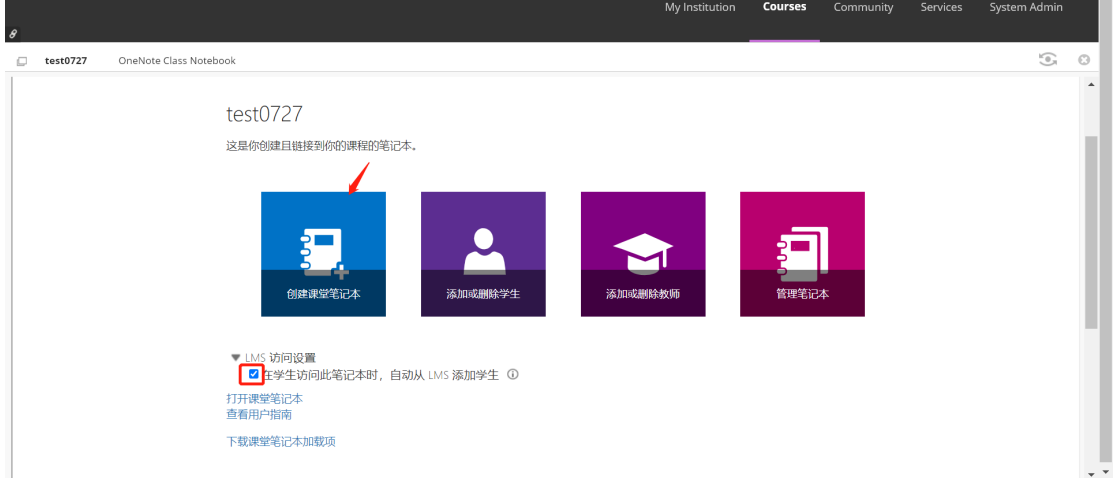

5. 若选择创建课堂笔记本,需完成包括笔记本命名,添加课程其他老师,同步学生名单, 设计学生笔记本分区等在内的七步设置。

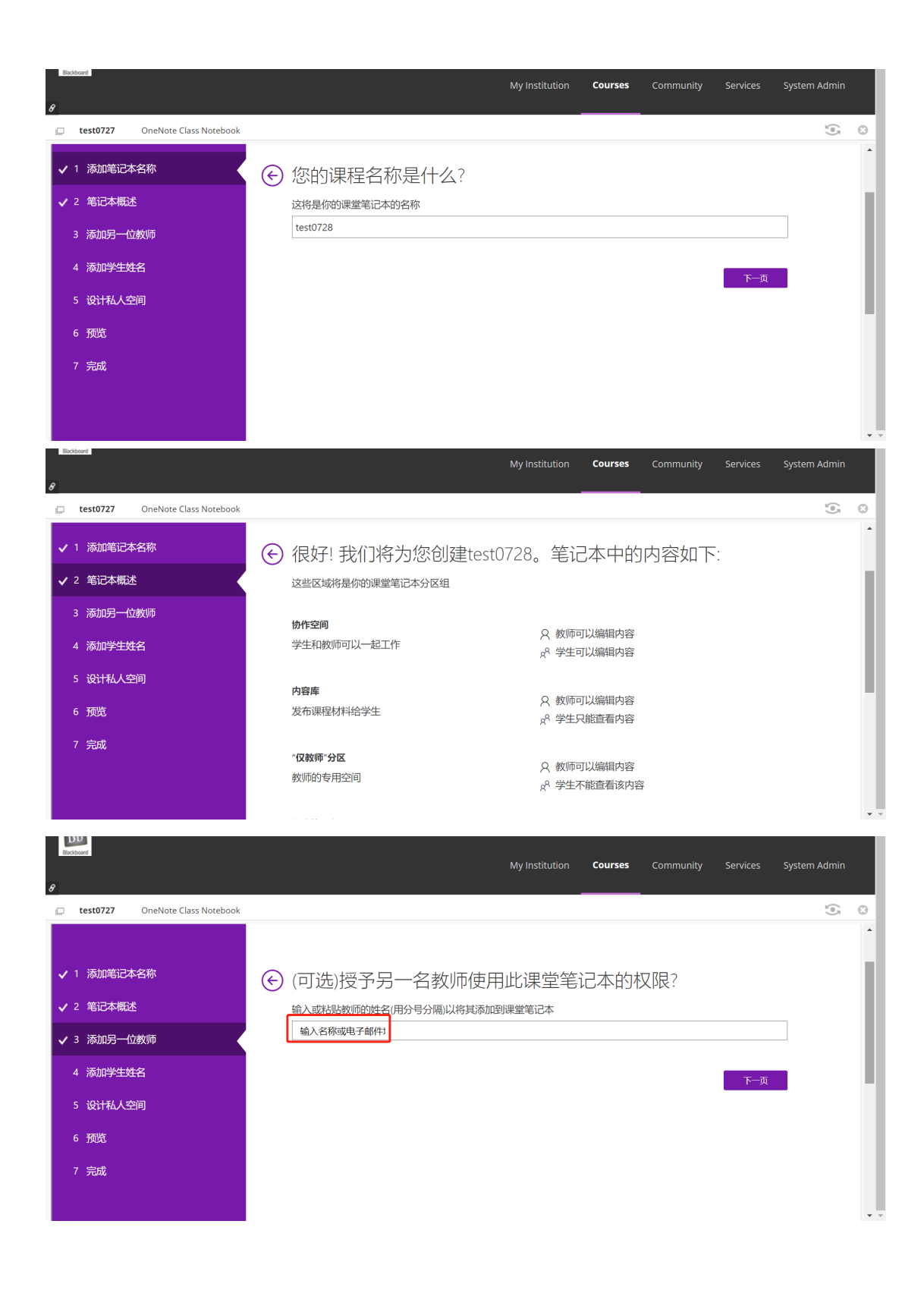

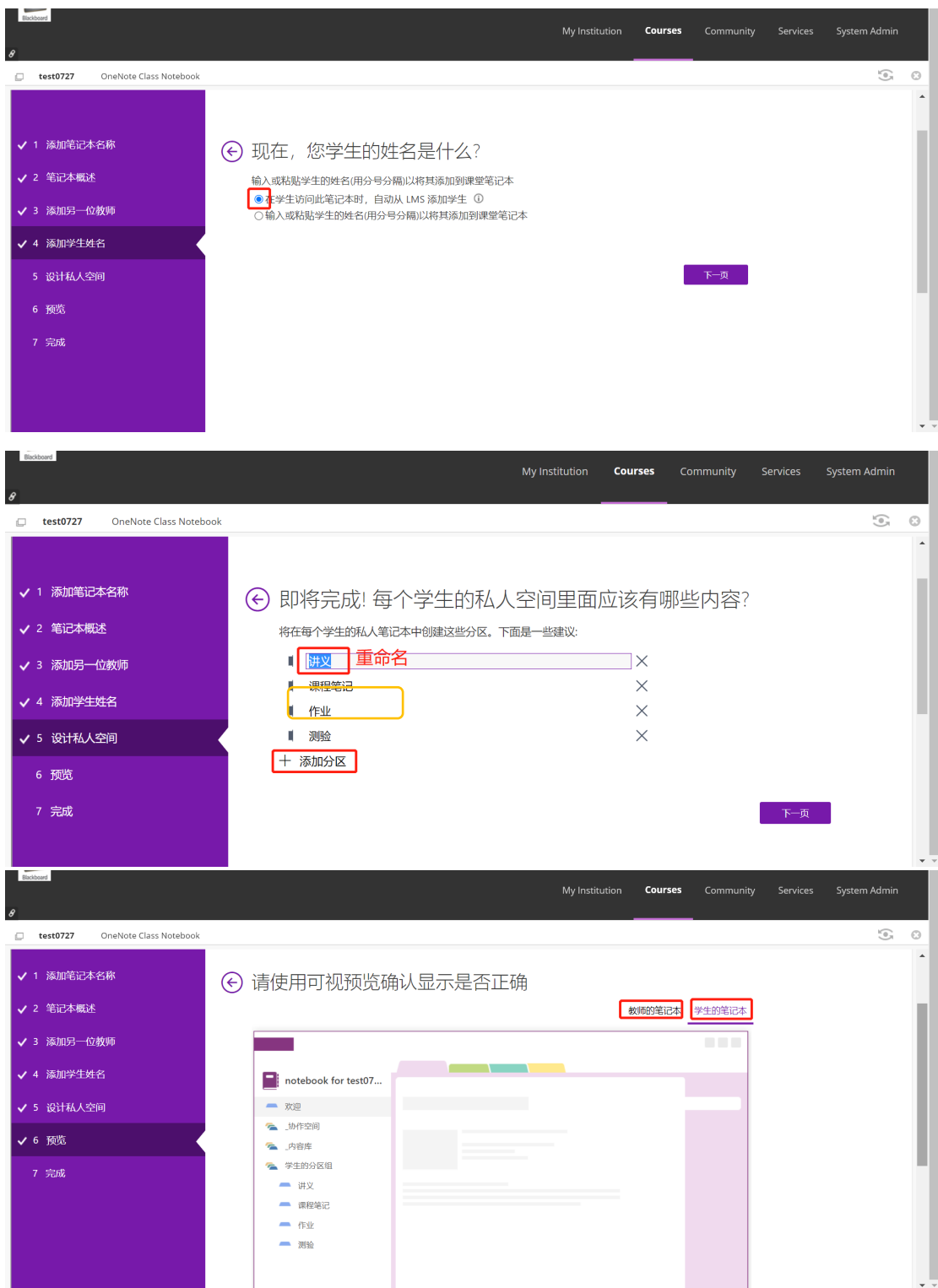

- e. 完成设置后,选择在网页或客户端打开 OneNote 课堂笔记本。
- 7. 选择"课堂笔记本"菜单标签,根据需要,可将仅教师可见区域准备好的内容页面/分区分 发给单人/小组/整个班级。此外,也可在此菜单下管理用户和其他笔记本,或创建新的 课堂笔记本。当然,其余的 OneNote 基本功能也都可以尽情享用。

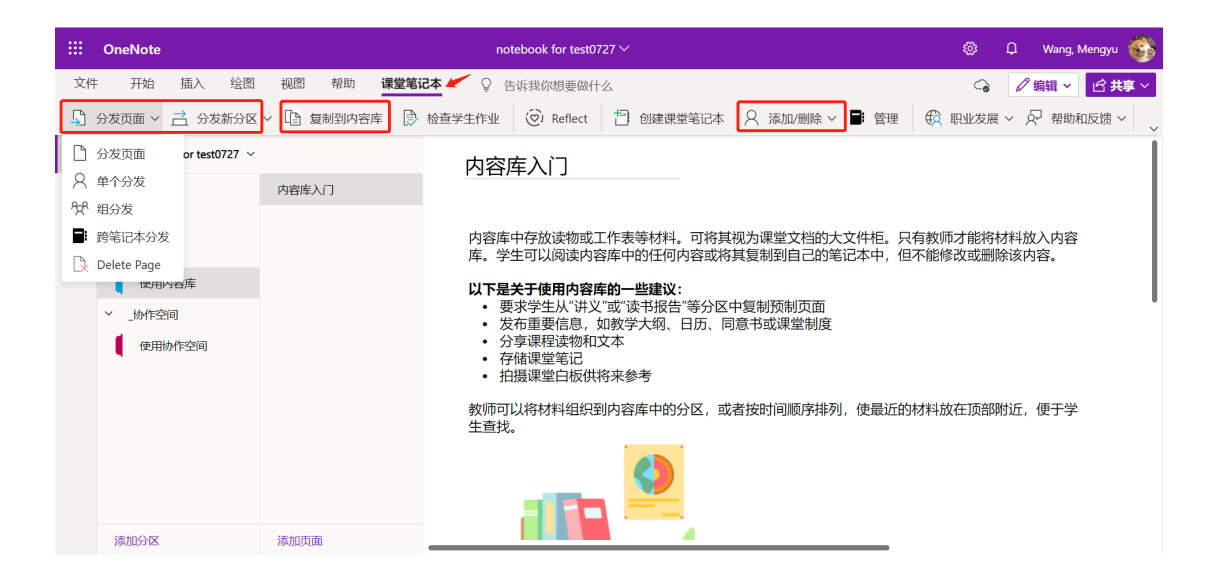